УДК 004.624

ż

## **Сочетание графиков плотности и скрипичных графиков на языке программирования Python**

*Кизянов Антон Олегович Приамурский государственный университет имени Шолом-Алейхема Студент*

#### **Аннотация**

В данной статье будет рассказано, что такое график плотности, скрипичный график и построены примеры на основании данных погоды. **Ключевые слова:** Python, график плотности, скрипичный график

# **The combination of density graphs and violin graphs in the programming language Python**

*Kizyanov Anton Olegovich Sholom-Aleichem Priamursky State University student*

## **Abstract**

This article will tell you what a network schedule is and build an example based on Facebook users.

**Keywords:** Python, density chart, violin chart

График плотности – это способ визуализации данных представленных за определенное время. График представляет из себя несколько гистограмм, где для отображения значений используется сглаживание, которое позволяет более гладко распределить изменение параметров. Верхние точки графика плотности отображают концентрированность значений.

Скрипичный график – это сочетание графика размаха и графика плотности. Черная линия по центру – это межквартальный диапазон.

Это выглядит привлекательным способом отображения нескольких значений данных, но нужно иметь в виду, что из-за сглаживания графики могут урезать слишком различные соседние значения.

Цель исследования – демонстрация отличной сочетаемости графиков плотности с скрипичными графиками на языке программирования Python.

Ранее похожим вопросом интересовалась В.М. Гасов и др. развивали тему «Виды трехмерной графики. аналитическая и сплайновая трехмерные графики» [1] в которой были рассмотрены основы аналитической графики, которая базируется на аналитическом описании трехмерных объектов (т.е. геометрия и свойства объекта задаются формулами). Е.В. Егорычева, М.Ю. Волкова с темой «Использование 3d графики в курсе "инженерная и компьютерная графика"» [2], а подробнее про создание обучающих

комплексов с использованием систем автоматизированного проектирования AutoCad, Компас-3D для изучения курса «Инженерная и компьютерная графика». А.С. Труханов и Н.И. Лиманова опубликовали статью «Выбор инструментов для работы с компьютерной графикой» [3] рассказали что возникает проблема выбора современных вычислительных и аппаратными средств, которые предоставляют необходимый математический аппарат, а также предоставляют возможность создавать трехмерные модели для их визуализации.

Сначала нужно импортировать все нужные библиотеки.

import seaborn as sns from dautil import data import matplotlib.pyplot as plt

Загрузить данные о погоде и подсчитайте z-баллы:

```
df = data. Weather. load()s = (df - df \cdot \text{mean}())/df \cdot std()
```
Отобразить z-баллы скрипичного графика:

```
%matplotlib inline
plt.figure()
plt.title('Weather Violin Plot')
sns.violinplot(zscores.resample('M'))
plt.ylabel('Z-scores')
```
Результат работы можно посмотреть на рисунке 1.

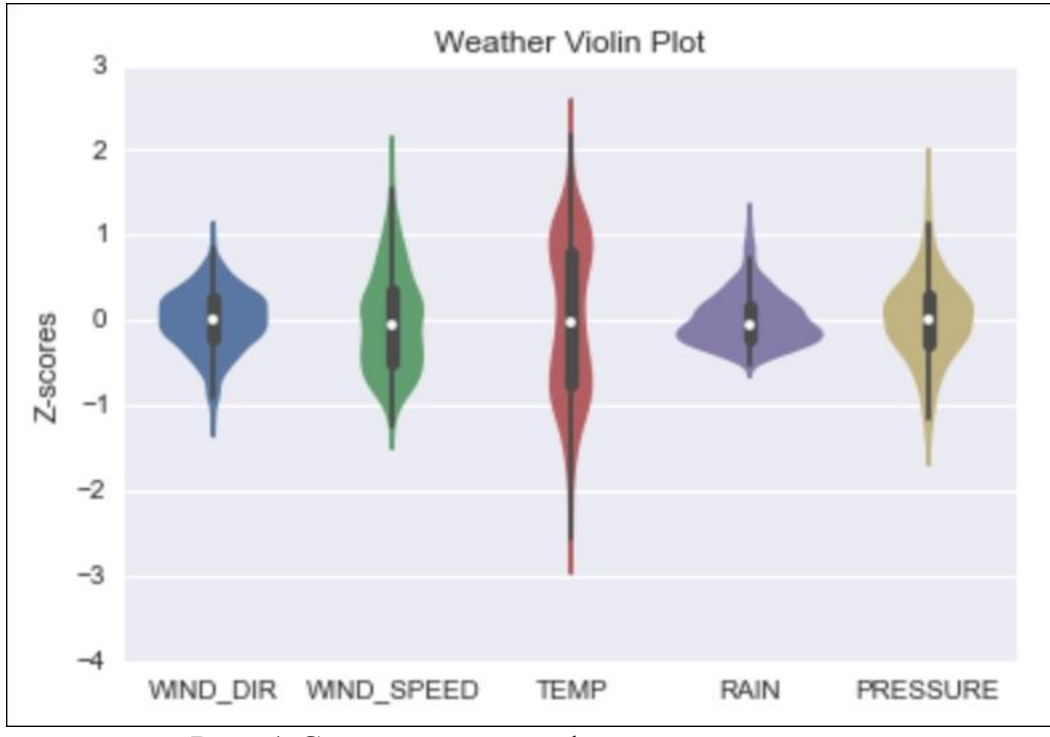

Рис. 1 Скрипичные графики с плотностью

ż

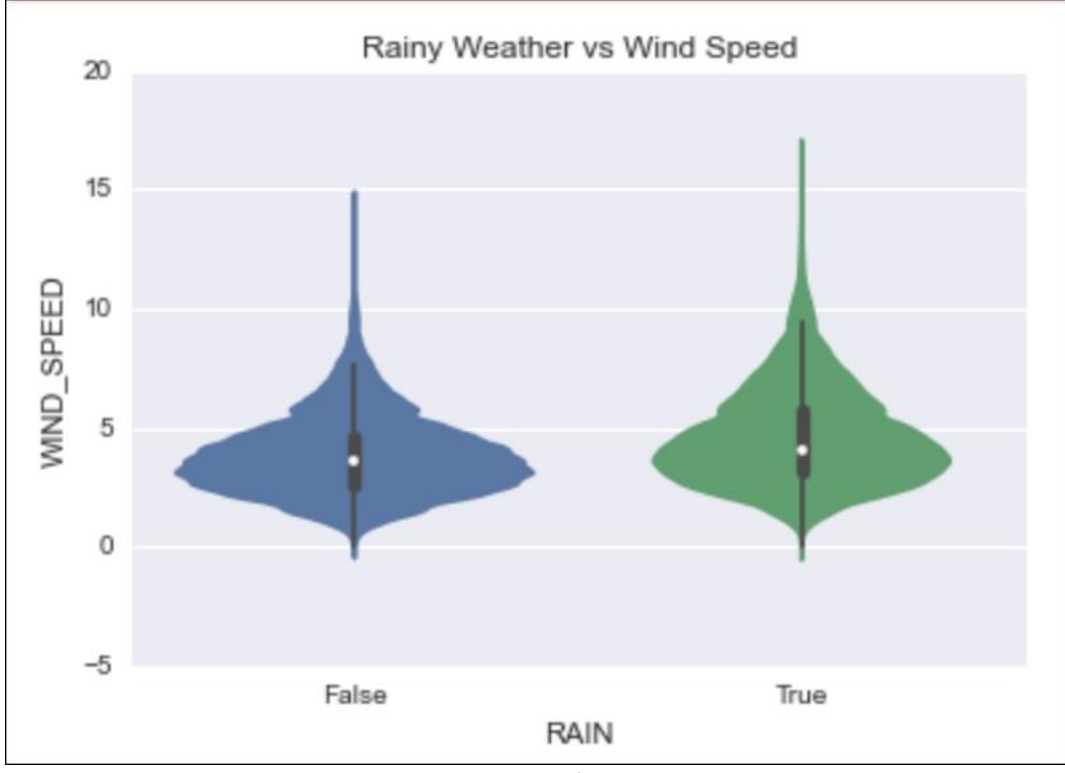

Рис. 2 Скрипичные графики с плотностью

Вывод

Таким образом, графики плотности и скрипичные графики позволяют получить больше визуальной информации, когда используются вместе.

# **Библиографический список**

- 1. Гасов В.М., Михеев В.А., Черненький В.М. Виды трехмерной графики. аналитическая и сплайновая трехмерные графики // Московский государственный технический университет имени Н.Э. Баумана. 2012. С. 32. URL: https://elibrary.ru/item.asp?id=31376404 (Дата обращения: 7.08.2018)
- 2. Егорычева Е.В., Волкова М.Ю. Использование 3d графики в курсе "инженерная и компьютерная графика" // Состояние и перспективы развития электро- и теплотехнологии (XIX Бенардосовские чтения). 2017. С. 34-37. URL: https://elibrary.ru/item.asp?id=29790145 (Дата обращения: 7.08.2018)
- 3. Труханов А.С., Лиманова Н.И. Выбор инструментов для работы с компьютерной графикой // Центральный научный вестник. 2018. № 10 (51). С. 4-5. URL: https://elibrary.ru/item.asp?id=34998542 (Дата обращения: 7.08.2018)